SES Terminale sources de la croissance OA1/2/3 TRAAM <https://quizizz.com/admin/quiz/5b112cf912033a001e597a27>

SES Terminale défis de la croissance OA4/5 TRAAM <https://quizizz.com/admin/quiz/614b1a96083e09001eab05cd>

SES Terminale Commerce international 0A1/2/3/4 TRAAM <https://quizizz.com/admin/quiz/5b112d0a12033a001e597a2d>

SES Terminale Commerce international 0A5 TRAAM <https://quizizz.com/admin/quiz/6197ac6cf357b5001e3aa54c>

SES Terminale chômage OA1 TRAAM <https://quizizz.com/admin/quiz/5b112d4f1eff05001b2bb509>

SES Terminale chômage OA2/3/4/5 TRAAM <https://quizizz.com/admin/quiz/637ca760e5adaf001e234950>

SES Terminale crises financières TRAAM <https://quizizz.com/admin/quiz/642c2d8c0f9461001e8db0f3>

SES Terminale Europe OA1/2 TRAAM <https://quizizz.com/admin/quiz/61fbe64983ff51001d83c973>

SES Terminale Europe OA3/4 TRAAM <https://quizizz.com/admin/quiz/61fbf29beb6a60001d24f480>

SES Terminale structuration sociale OA1/2 TRAAM <https://quizizz.com/admin/quiz/6155b9d152ee9b001d7615a2>

SES Terminale classes et stratification sociale OA3 TRAAM <https://quizizz.com/admin/quiz/6155cc439b8020001d7fbf9e>

SES Terminale école TRAAM

<https://quizizz.com/admin/quiz/637ce3bf7f5bb6001ef7d00d>

SES Terminale Mobilité sociale TRAAM <https://quizizz.com/admin/quiz/5b112d2c7bbafa001b14eb76>

SES Terminale mutations du travail et de l'emploi TRAAM <https://quizizz.com/admin/quiz/61dec945ba3ccc001d64f712>

SES Terminale engagement politique TRAAM <https://quizizz.com/admin/quiz/61bef6be3282e8001dd53042>

SES Terminale justice sociale OA1/OA3 TRAAM <https://quizizz.com/admin/quiz/6165773428c4cc001d49315d>

SES Terminale Justice sociale Outils de mesure OA2 TRAAM <https://quizizz.com/admin/quiz/616ec63e9bcc58001d422a60>

SES Terminale justice sociale action pp OA4 TRAAM <https://quizizz.com/admin/quiz/5b112d4512033a001e597a43>

SES Terminale environnement TRAAM <https://quizizz.com/admin/quiz/622f3c2ee80628001d347387>

SES TERMINALE Croissance Méthodo calcul variation TRAAM <https://quizizz.com/admin/quiz/6149708a33cff4001dd43d3e> Cliquez sur un des liens ! Vous arrivez dans Quizizz. Pour modifier ou lancer ce quiz il faudra créer un compte ou s'identifier (mais les élèves eux n'ont pas besoin de compte, pour cela il faudra toujours paramétrer le jeu en illimité (réglage par défaut))

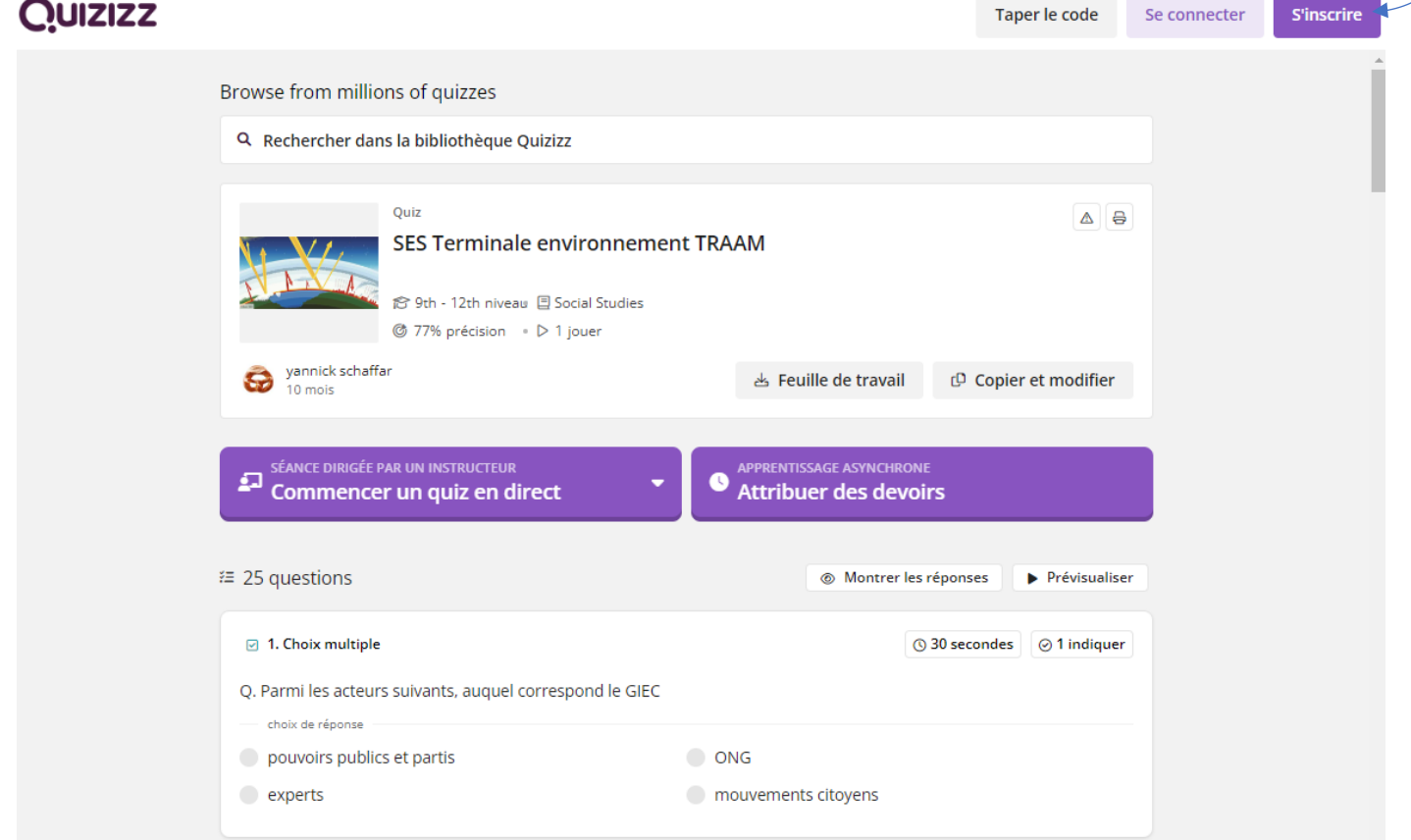

Une fois identifié, on peut lancer le jeu en classe, tous les élèves jouent en même temps sur leur ordi ou téléphone avec le code de jeu qui va s'afficher et on projette (si on veut) le classement en temps réel avec le vidéoprojecteur. On privilégiera le mode classique, les élèves avancent à leur rythme.

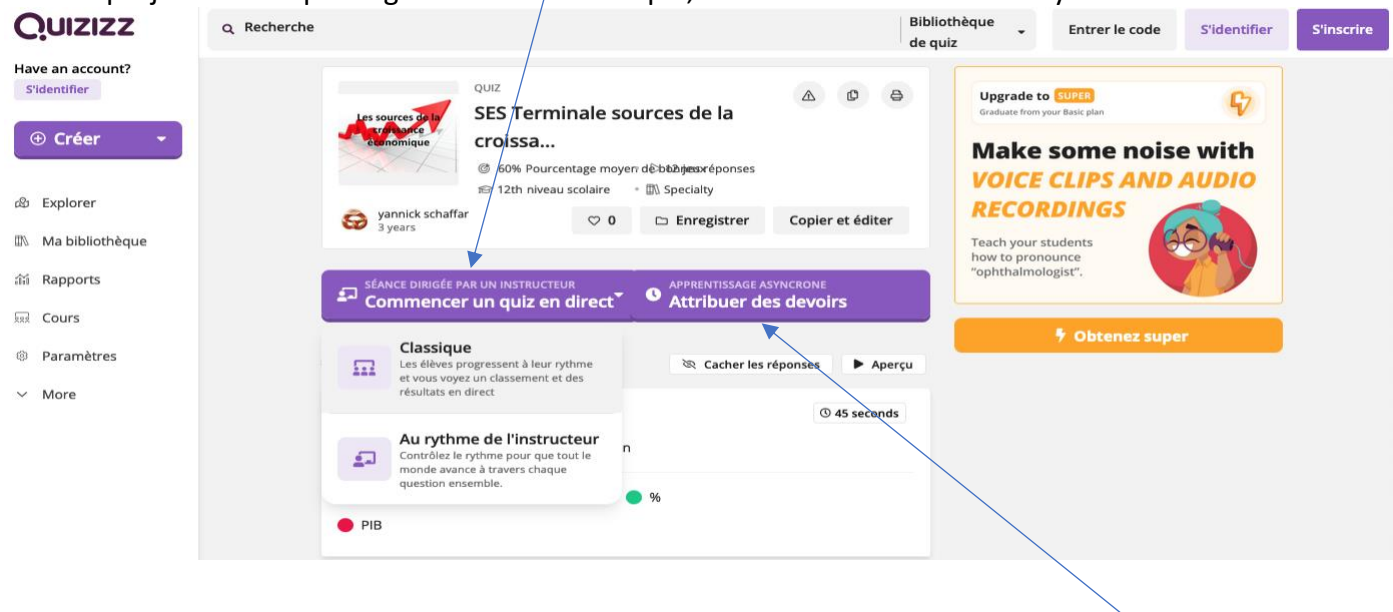

Pour que les élèves révisent seuls individuellement en classe ou hors classe, on peut « attribuer des devoirs ». Chaque quiz pourra être ouvert pendant 14 jours.

On conseillera dans tous les cas aux élèves de ne pas indiquer leur nom de famille pour ne pas entrer en conflit avec la règlementation générale sur la protection des données.

## En classe, pour un jeu en direct, voici les paramètres conseillés (une fois ces paramètres sélectionnés, ils seront proposés à chaque fois par défaut) :

Illimité

Désactivé

Activé

Minuterie par<br>défaut

réglages généraux

Usine de noms

 $\mathcal{L}$ 

Tentatives des participants

Combien de fois les participants peuvent-ils<br>répondre à ce quiz ?

Afficher les réponses pendant l'activité

Montrez aux participants les bonnes réponses<br>après chaque question.

Afficher les réponses après l'activité Permettre aux participants de revoir les<br>questions et les réponses à la fin

Les participants ne peuvent utiliser que des noms amusants<br>générés par Quizizz

Voici les paramètres conseillés pour un mode devoir (plutôt révision hors classe) :

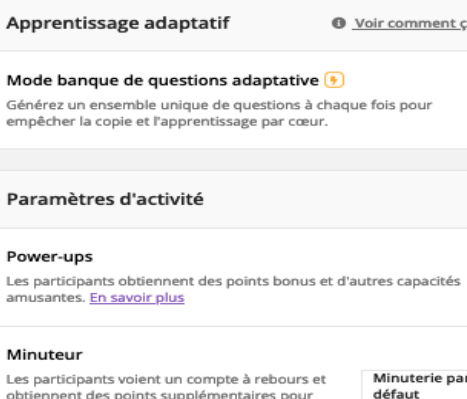

chaque question. Voir comment ça marche

Mélanger les options de réponse

Montrer le classement

Mélanger les questions

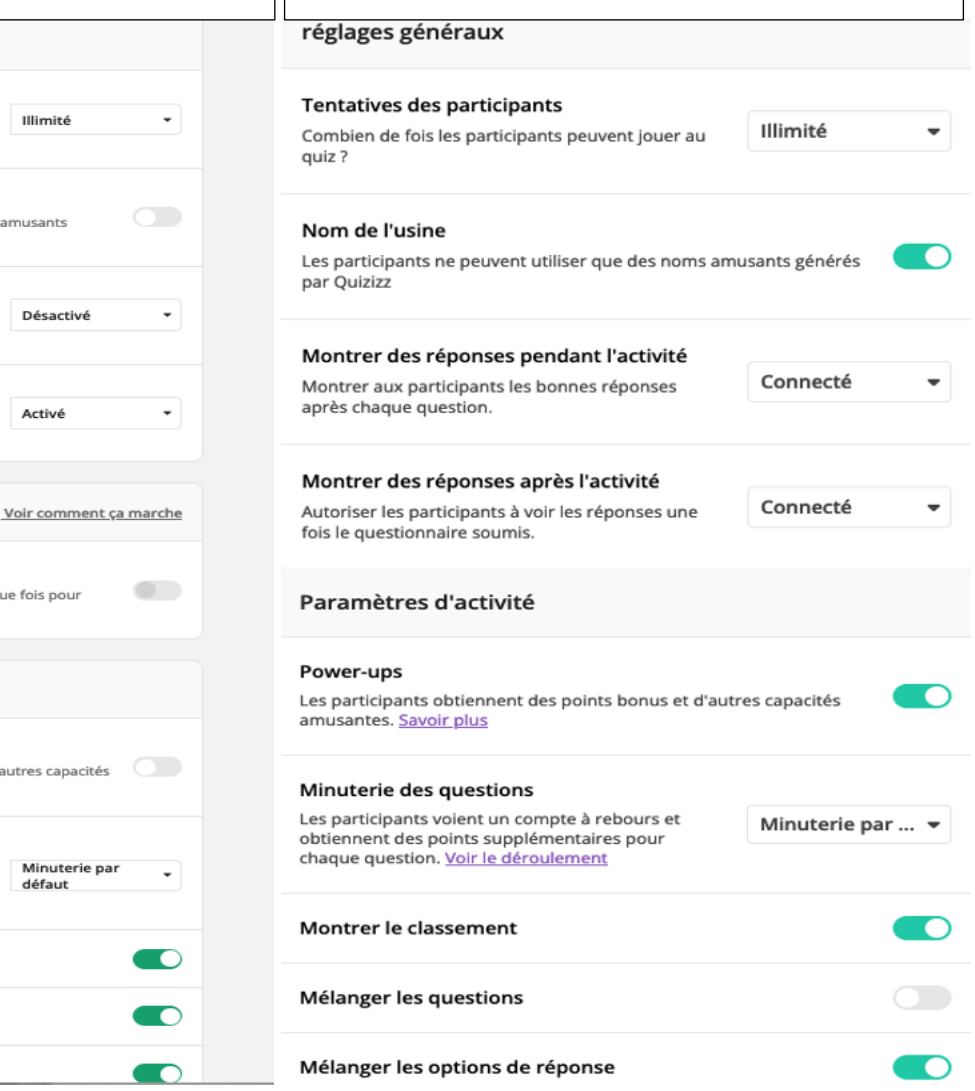